# **Network Gap Exception Request Form instructions**

You can request a network gap exception when there aren't enough health care professionals in a local area or in a specific specialty.

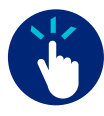

### **Step 1: Submit a prior authorization request**

Submit a prior authorization request online on the UnitedHealthcare Provider Portal or by contacting Provider Services.

- Online
	- Go to **[UHCprovider.com](https://www.uhcprovider.com/)** and click Sign In at the top-right corner
	- Enter your One Healthcare ID and password
- If you don't have a One Healthcare ID, visit **[UHCprovider.com/access](https://www.uhcprovider.com/en/access.html?cid=none)** to get started – In the menu, select Prior Authorizations
- Provider Services Chat with a live advocate 7 a.m.–7 p.m. CT from the **[UnitedHealthcare Provider Portal](https://secure.uhcprovider.com/#/contact-us)**

You will be assigned a service reference (case) number when you submit your online prior authorization request. Provider Services will give you the service reference number if you chat. You must include the service reference number on the Network Gap Exception Form.

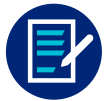

## **Step 2: Complete the Network Gap Exception Request Form**

- Please complete the required fields:
- Service reference number
- All member information, including member ID and date of birth
- All health care professional information, including the in-network referring health care professional. The in-network referring health care professional is typically the member's primary care provider (PCP) but can also be any in-network health care professional who refers the member.
- If a specialty request, list the specific clinical reason for the network exception
	- If you are requesting specialized equipment, include the make/model information
	- If you are requesting specialized training or techniques, you must provide details for what training, treatment, technique, etc., you are performing

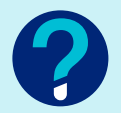

## **Questions?**

Chat with a live advocate 7 a.m.–7 p.m. CT from the **[UnitedHealthcare Provider Portal.](https://secure.uhcprovider.com/#/contact-us)**

If you have issues with the portal, call UnitedHealthcare Web Support at **866-842-3278,** option 1, Monday–Friday, 7 a.m.–9 p.m. CT.

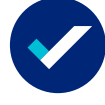

#### **Step 3: Submit the Network Gap Exception Form and clinical documentation**

- Online: Upload clinical documentation on the portal in the prior authorization section (e.g., clinical history/notes, diagnostic testing and conservative treatment)
- Fax: Print the form and your clinical documentation, then fax it to the number Provider Services gives you if you chat for a prior authorization

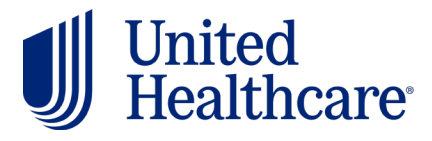

# **Network Gap Exception Request Form instructions**

## **Instructions:**

- 1. Complete this form for all commercial network exception gap requests
- 2. A prior authorization case must be entered prior to form submission

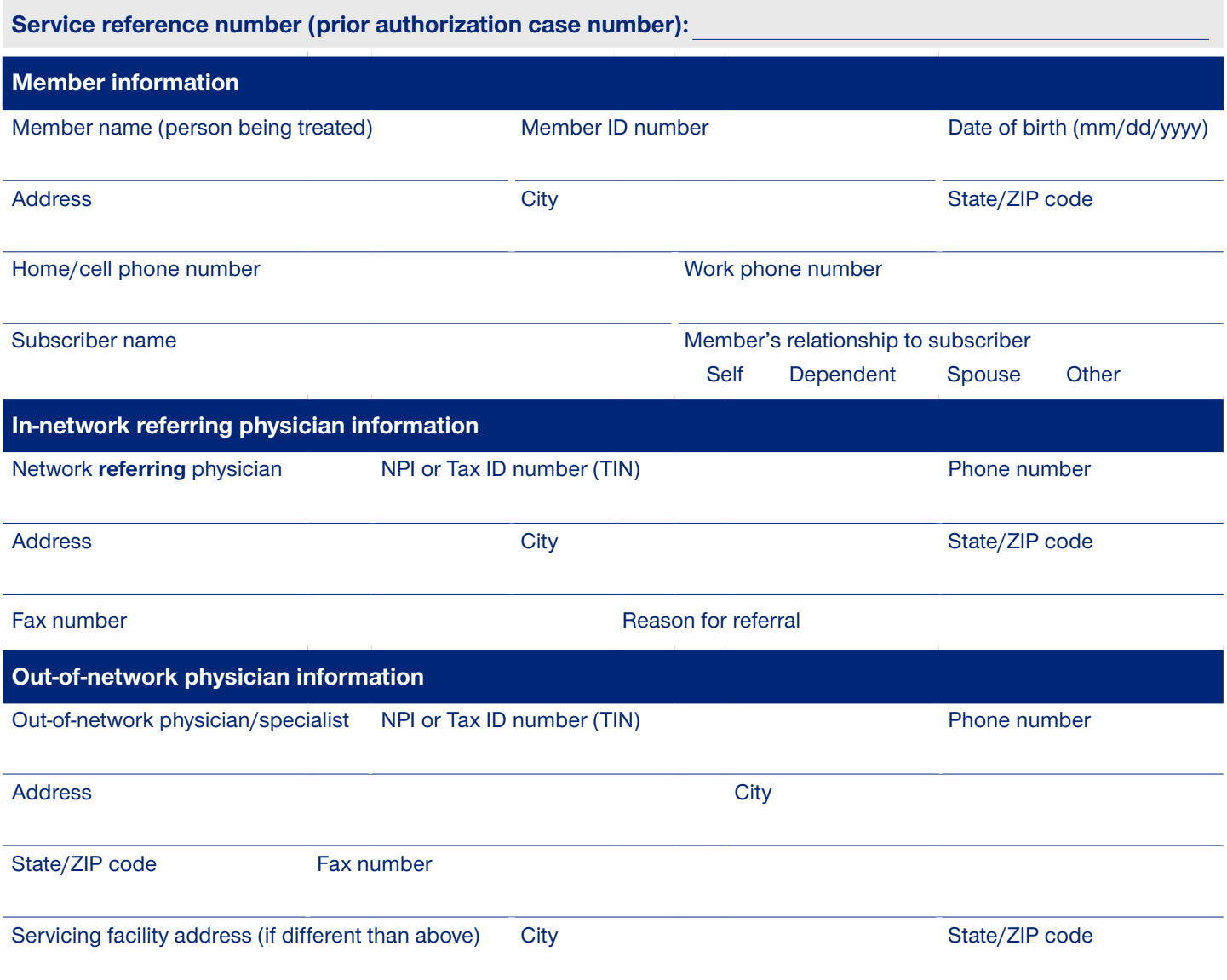

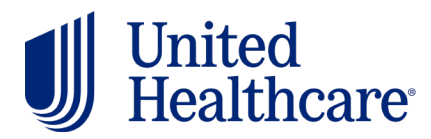

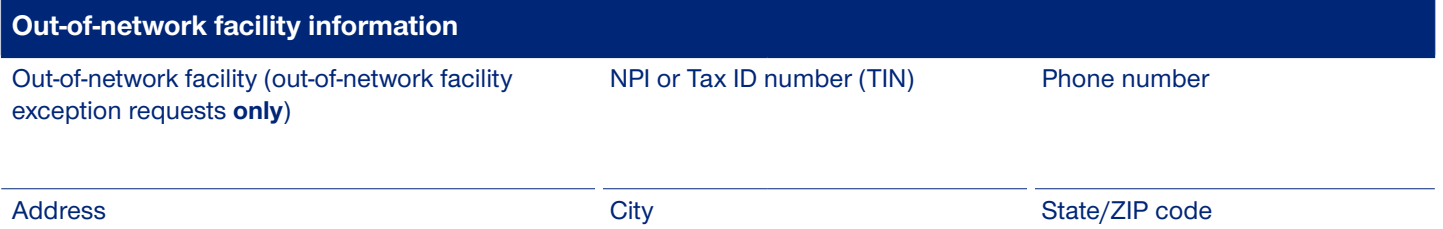

Reason for out-of-network facility request [if specialized equipment is the reason for the request, please include the specific equipment (name/brand/model/etc.)]

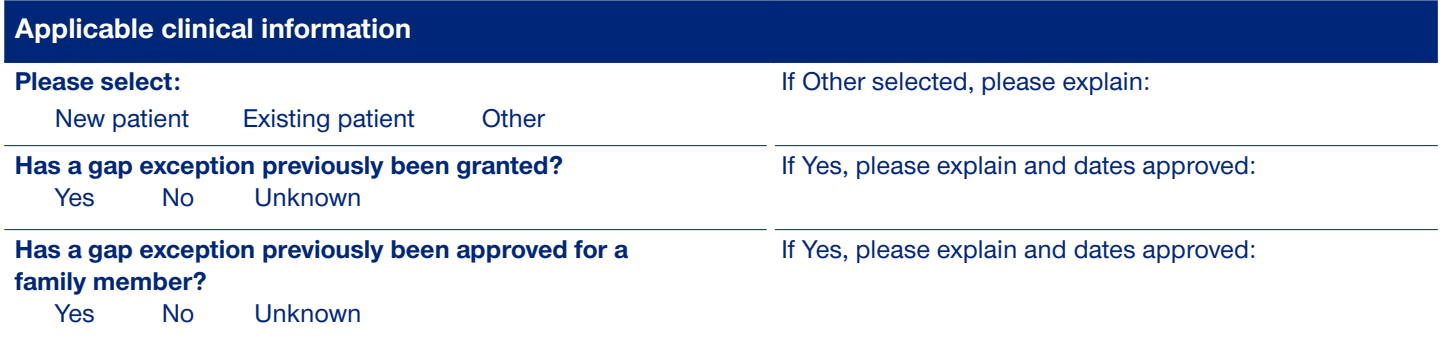

**Out-of-network physician information**

Member diagnosis:

Expected date(s) of service/expected length of treatment:

Service(s) requested (include CPT<sup>®</sup> codes and visits/units when applicable):

Reason for gap exception request:

**Please attach applicable clinical notes for review**

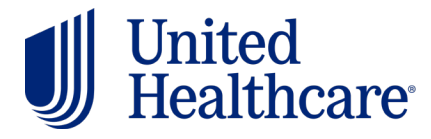

CPT® is a registered trademark of the American Medical Association.